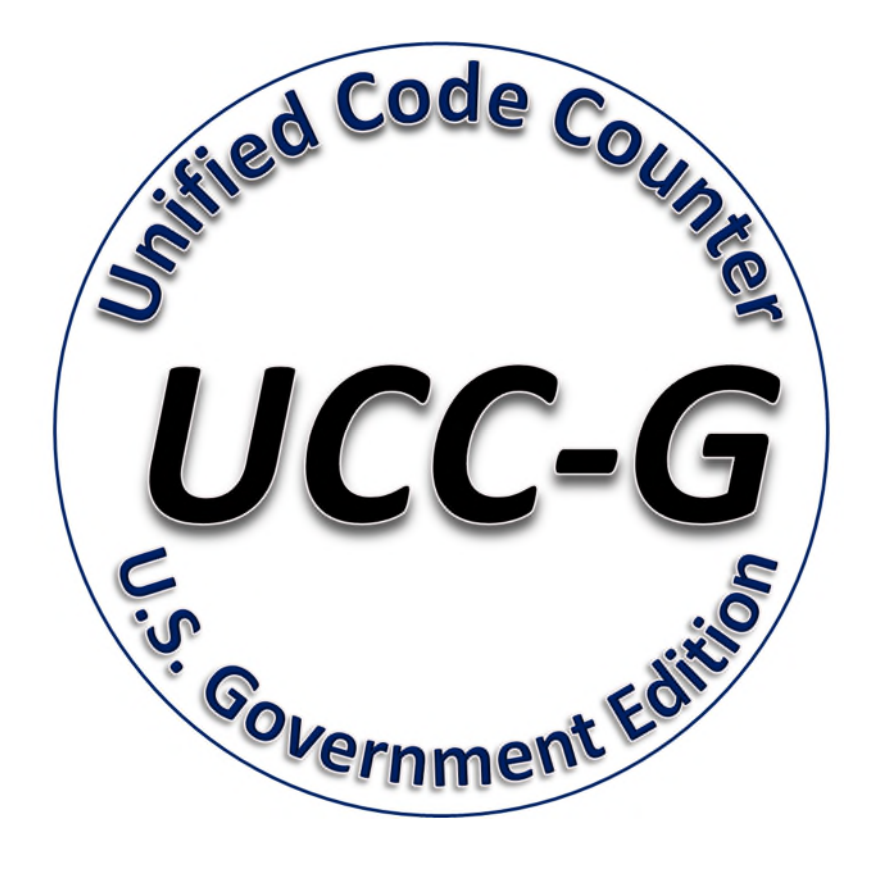

## **Unified Code Counter Government Edition (UCC-G) Obtaining UCC-G**

**6 Dec 2018** 

## Obtaining UCC-G

To obtain UCC-G on the open internet please use the following instructions:

The UCC-G project is hosted by the Defense Intelligence Information Enterprise (DI2E). To access UCC-G, a DI2E account is required. Requesting a DI2E account is a 2 part process. (1) Proof of U.S. Citizenship, and in parallel (2) an online registration form is submitted.

Step 1 – Obtain a DI2E Account:

- Please request a DI2E account following the process outlined on the following link: https://www.di2e.net/display/DI2E/Accounts
	- o If you do not have a CAC or the CAC/ECA instructions are not working, please follow the instructions for "JPAS Visit Request" or "IC/DoD PKI" (click the appropriate tab on the link above for detailed instructions)

Step 2 – Obtain the UCC-G Executable Program:

- 1. Once you have a DI2E Account, please go to the DI2E Jira (https://jira.di2e.net/) :
- 2. Create a new issue in the Project: Accounts (AC) of Issue type "Add Me to Group" and under Group Select: "U2C2-Read".

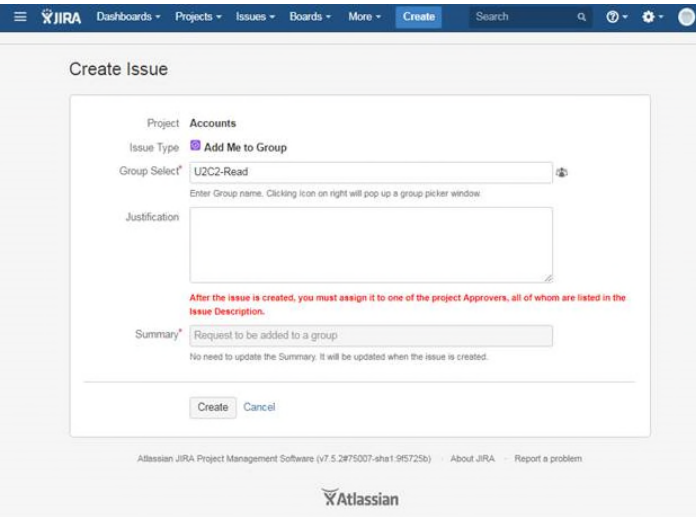

Fig.1: U2C2-Read Access

3. Once your access has been granted (usually less than 1 business day), you can access the UCC-G Confluence home page where we have posted the current release executable and documentation.

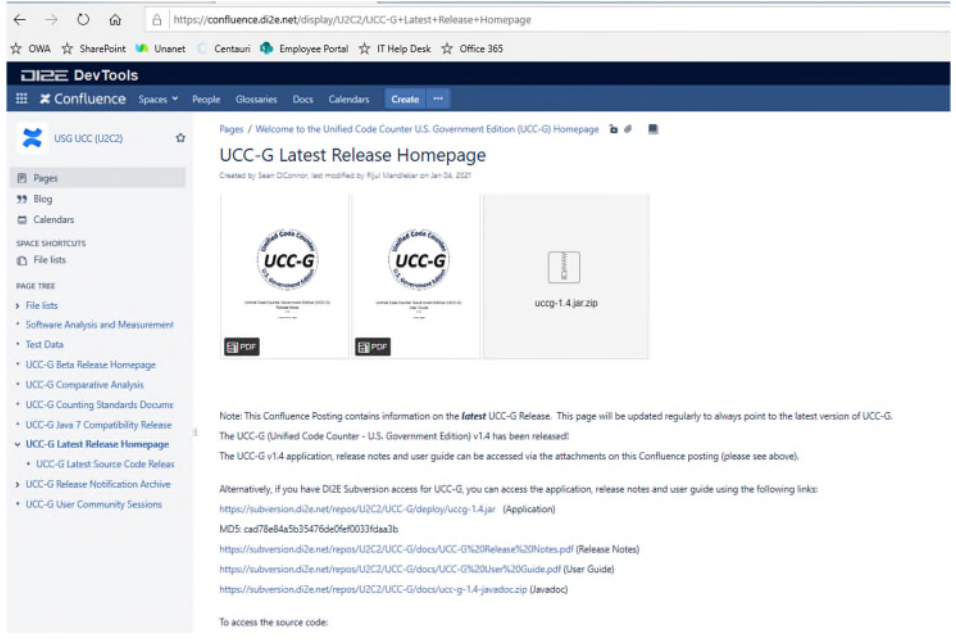

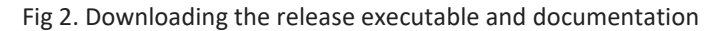

Step 3 – (Optional) Obtain the UCC-G Source Code:

- Once you have your DI2E account, please follow these instructions to request Read Access to the UCC-G project (U2C2 Read): https://confluence.di2e.net/display/DI2E/Add+Me+to+Group O see Fig. 1 above for graphical depiction
	- Once your access is granted, you can access the repository via your web browser at https://subversion.di2e.net/repos/U2C2
	- Alternatively, you can use a Subversion client application such as TortoiseSVN to access the repository from https://subversion.di2e.net/repos/U2C2/ - the current release is tagged Release-1.2.1: https://subversion.di2e.net/repos/U2C2/Tags/Release-1.2.1/
	- Please see the developer's guide for more information on configuring your SVN client: https://subversion.di2e.net/repos/U2C2/UCC-G/docs/UCC-G%20Development%20Environment%20Setup%20Guide.docx

Please notify uccg@centauricorp.com if you have any questions.